# ОДСИСТЕМА МОНИТОРИНГА<br>НТРАЛИЗОВАННЫХ ЗАКУПОК<br>ОСТАТКИ ЛЕКАРСТВЕННЫХ<br>СРЕДСТВ ПОДСИСТЕМА МОНИТОРИНГА ЦЕНТРАЛИЗОВАННЫХ ЗАКУПОК

#### СРЕДСТВ

 $\subset$ 

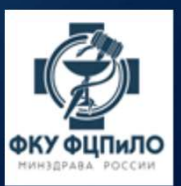

# ФОРМИРОВАНИЕ ОСТАТКОВ ЗА ПЕРИОД

- ФОРМИРОВАНИЕ ОСТАТКОВ ЗА<br>• Регистрация остатков<br>• лекарственных средств по<br>щентрализованным поставкам  $\frac{1.14 \text{ BEICONCSB} \cdot \text{R}}{3.765 \text{m/s} \cdot \text{R}}$ <br>осуществляется в разделе  $\frac{1.14 \text{ BEICONCSB} \cdot \text{R}}{3.765 \text{m/s} \cdot \text{R}}$
- 

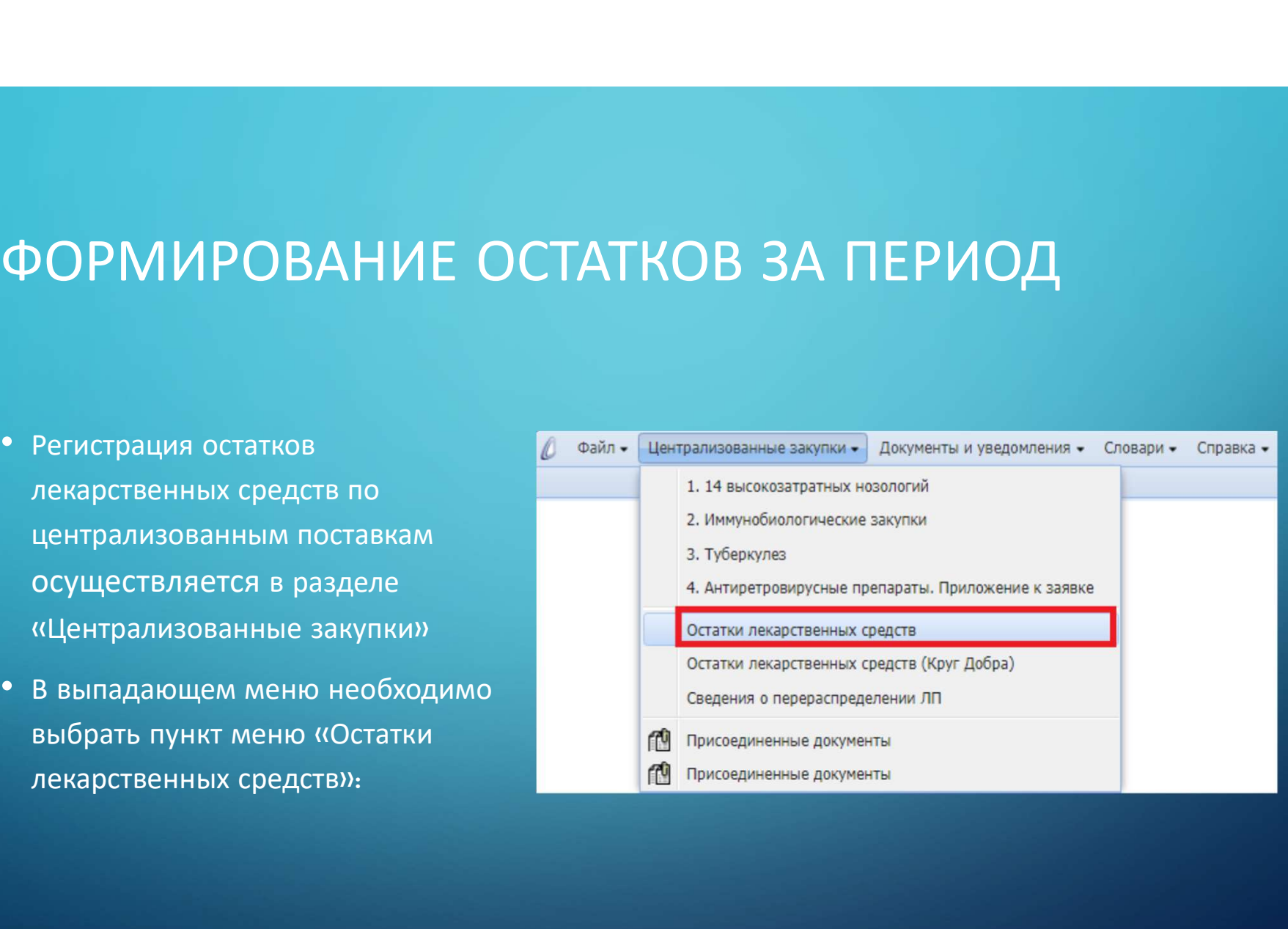

- 
- 
- 
- 
- 
- 
- Важно! Остатки за отчетный месяц формируются сразу по четырем направлениям:<br>- 14 Высокозатратные нозологии;<br>- Антиретровирусные препараты;<br>- Мммунобиологические закупки;<br>• Остатки лекарственных препаратов необходимо вне • Важно! Остатки за отчетный месяц формируются сразу по четырем направлениям:<br>
• Антиретровирусные препараты;<br>
• Антиретровирусные препараты;<br>
• Туберкулез.<br>
• Остатки лекарственных препаратов необходимо внести до 5 числа **измно**: остатки за отчетным месяц форммруются сразу по четырем направлениям:<br>14 Высокозатратные нозологии;<br>Антиретровирусные препараты;<br>Губеркулез.<br>Остатки лекарственных препаратов **необходимо внести до 5 числа каждого м**
- 

выбрать «Формирование остатков»

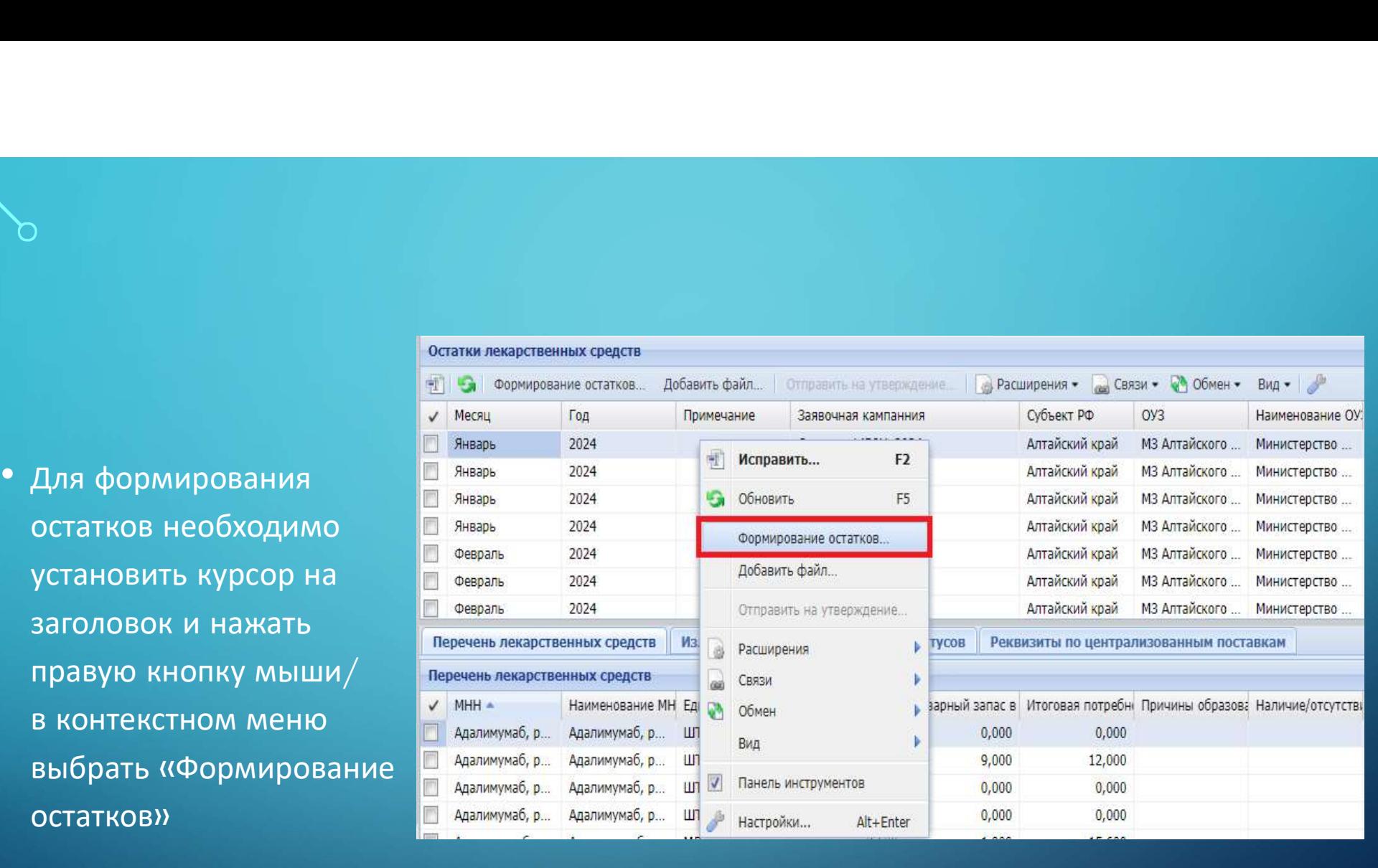

• В открывшейся форме<br>• В открывшейся форме<br>средств: Формирование<br>остаткие» необходимо В открывшейся форме<br>«Остатки лекарственных редак и некарственных средств: Формирование<br>остатков» необходимо редакция редакция с статков» необходимо редакция с статный месяция редакция с статной месяц<br>выблать отчетный меся средств: Формирование остатков» необходимо в открывшейся форме<br>«Остатки лекарственных<br>средств: Формирование<br>остатков» необходимо<br>выбрать отчетный месяц<br>(выпадающий список) и год.<br>После чего необходимо<br>чамать инопим ОК В открывшейся форме<br>«Остатки лекарственных<br>средств: Формирование<br>остатков» необходимо<br>выбрать отчетный месяц<br>(выпадающий список) и год.<br>После чего необходимо<br>нажать кнопку ОК.<br>Формирование остатков • В открывшейся форме<br>
«Остатки лекарственных<br>
средств: Формирование<br>
остатков» необходимо<br>
выбрать отчетный месяц<br>
(выпадающий список) и год.<br>
После чего необходимо<br>
нажать кнопку ОК.<br>• Формирование остатков<br>
займет неко В открывшейся форме<br>
«Остатки лекарственных<br>
средств: Формирование<br>
остатков» необходимо<br>
выбрать отчетный месяц<br>
(выпадающий список) и год.<br>
После чего необходимо<br>
нажать кнопку ОК.<br>
Формирование остатков<br>Займет некоторо

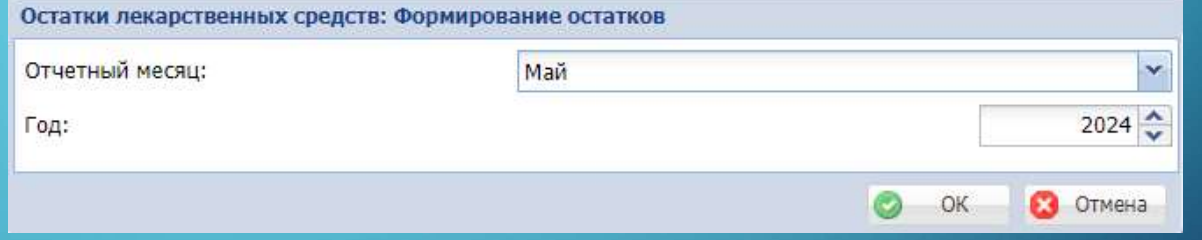

список лекарственных препаратов (МНН, лекарственная форма, дозировка)

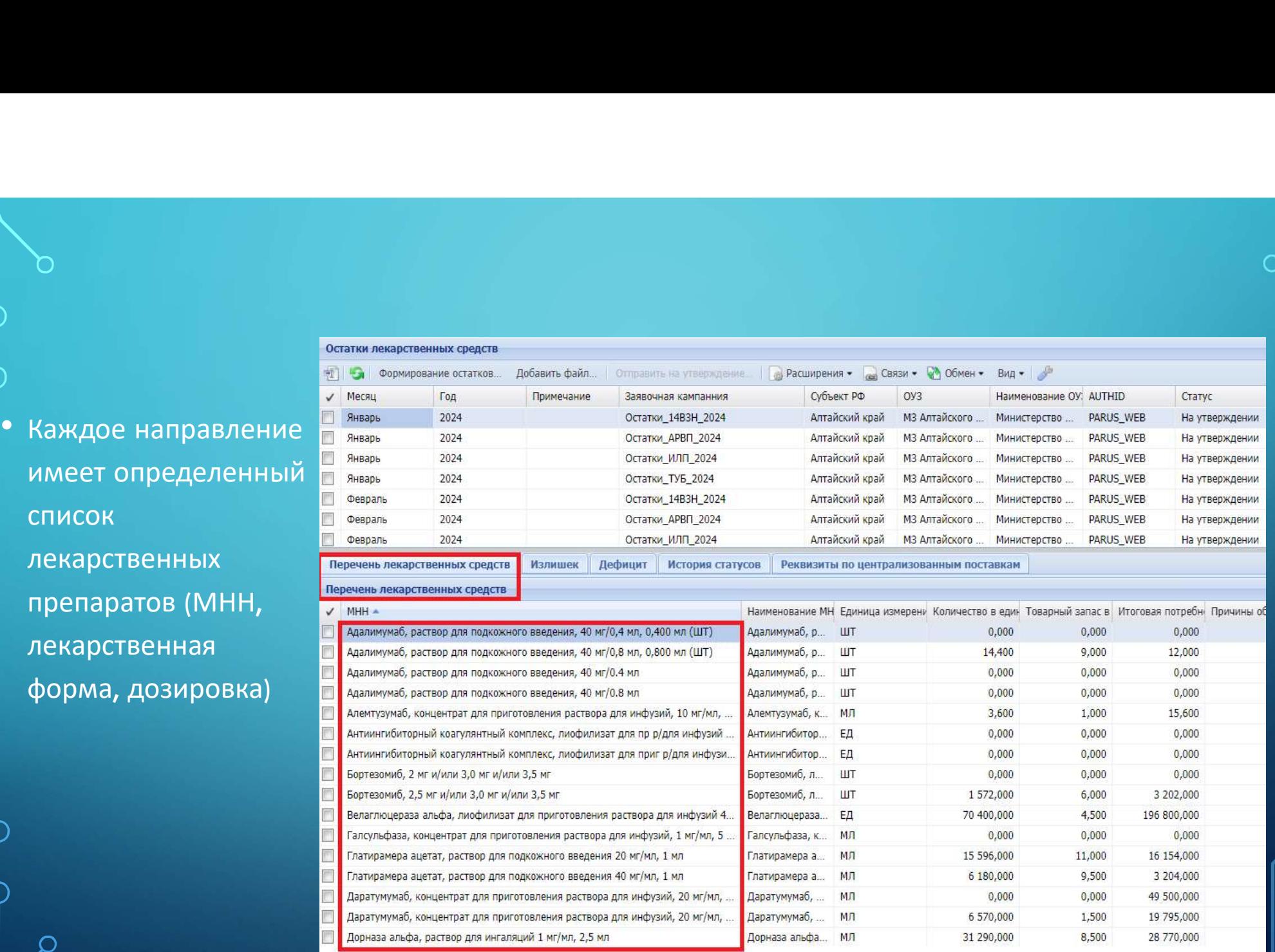

### ЗАПОЛНЕНИЕ СПЕЦИФИКАЦИИ ПЕРЕЧЕНЬ<br>ЛЕКАРСТВЕННЫХ СРЕДСТВ ЗАПОЛНЕНИЕ СПЕЦИФИКАЦИИ ПЕРЕЧЕНЬ<br>ЛЕКАРСТВЕННЫХ СРЕДСТВ<br>Выбрать запись из –<br>
ЭАПОЛНЕНИЕ СПЕЦИФИКАЦИИ ПІ<br>
ЛЕКАРСТВЕННЫХ СРЕДСТВ<br>• выбрать запись из<br>Перечня лекарственных<br>препаратов одним препаратов одним деятель на страна просможно ведена, 40 м/0.4 мл, 0,400 мл (шт)<br>препаратов одним деятельных ЗАПОЛНЕНИЕ СПЕЦИФИКАЦИ<br>
ПЕКАРСТВЕННЫХ СРЕДСТВ<br>
Меречня лекарственных<br>
Перечня лекарственных<br>
Перечня лекарственных<br>
Перечня лекарственных<br>
Меречня лекарственных<br>
Нажатием левой Меречня лекарственных<br>
Нажатием левой Мереч

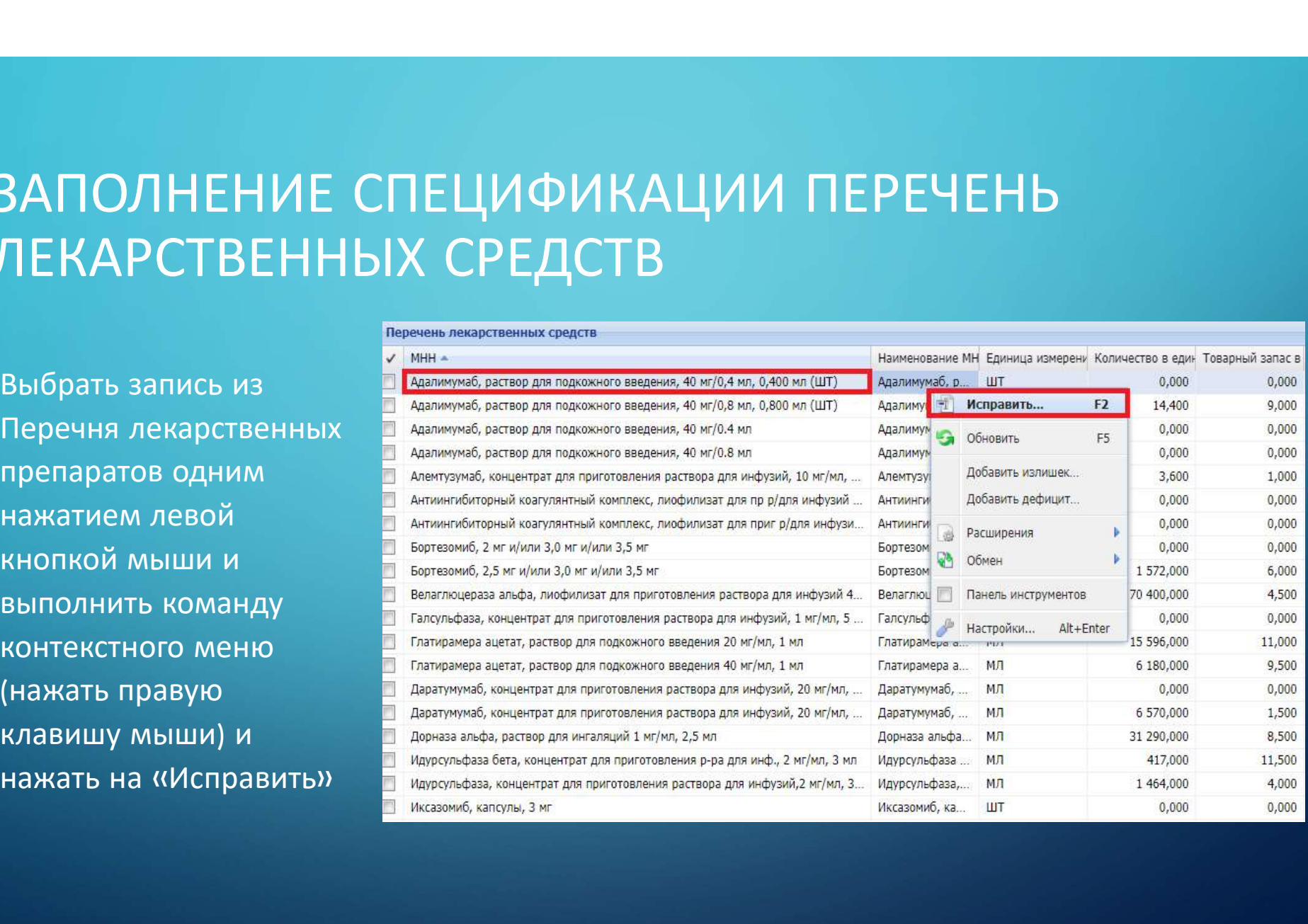

- **Перечень лекарстеенных средст<br>
ФОРМА РЕДАКТИРОВАНИЯ ОСТАТКОВ**<br>
СОСТОИТ ИЗ 3-Х блоков: «Заявлено иметь и наинизмый, раствор для подк<br>
ПОСТАВКА НА ГОД», «Централизованная<br>В форме заполняем и наинизмый остатки и для подкрен Перечень лекарств<br>
Форма редактирования остатков<br>
СОСТОИТ ИЗ 3-Х блоков: «Заявлено<br>
ПП на год», «Централизованная<br>
ПОСТавка на год», «Остатки ЛП».<br>
В форме заполняем пления поставива на год», «Остатки ЛП». «Остоит из 3-х блоков: «Заявлено и выделения и выделения в содерживый и выделения в содерживый и выделения в содерживый для поставка на году), «Централизованная поставка на году), «Централизованная и выделения и выделения
- опубликованных

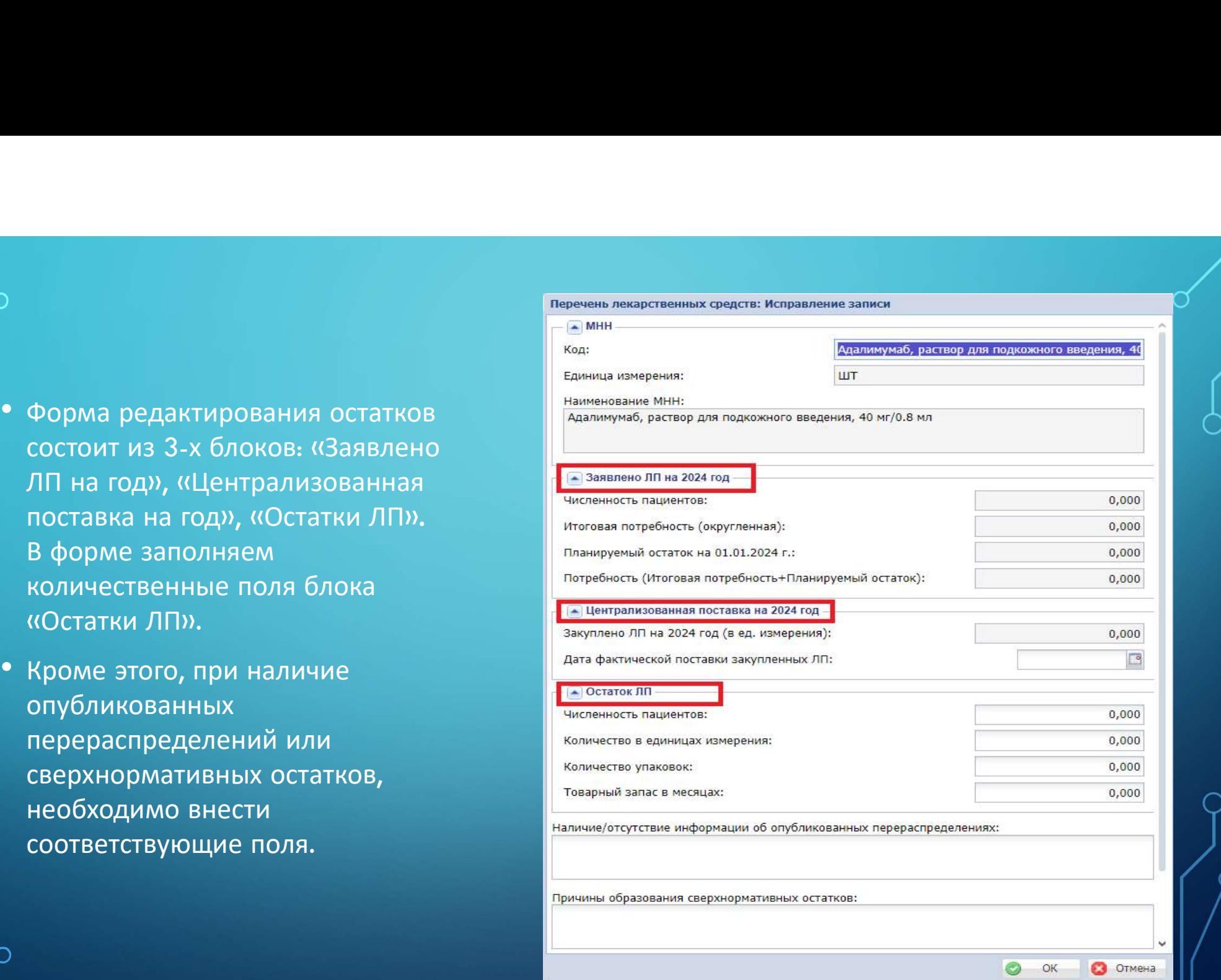

количественных

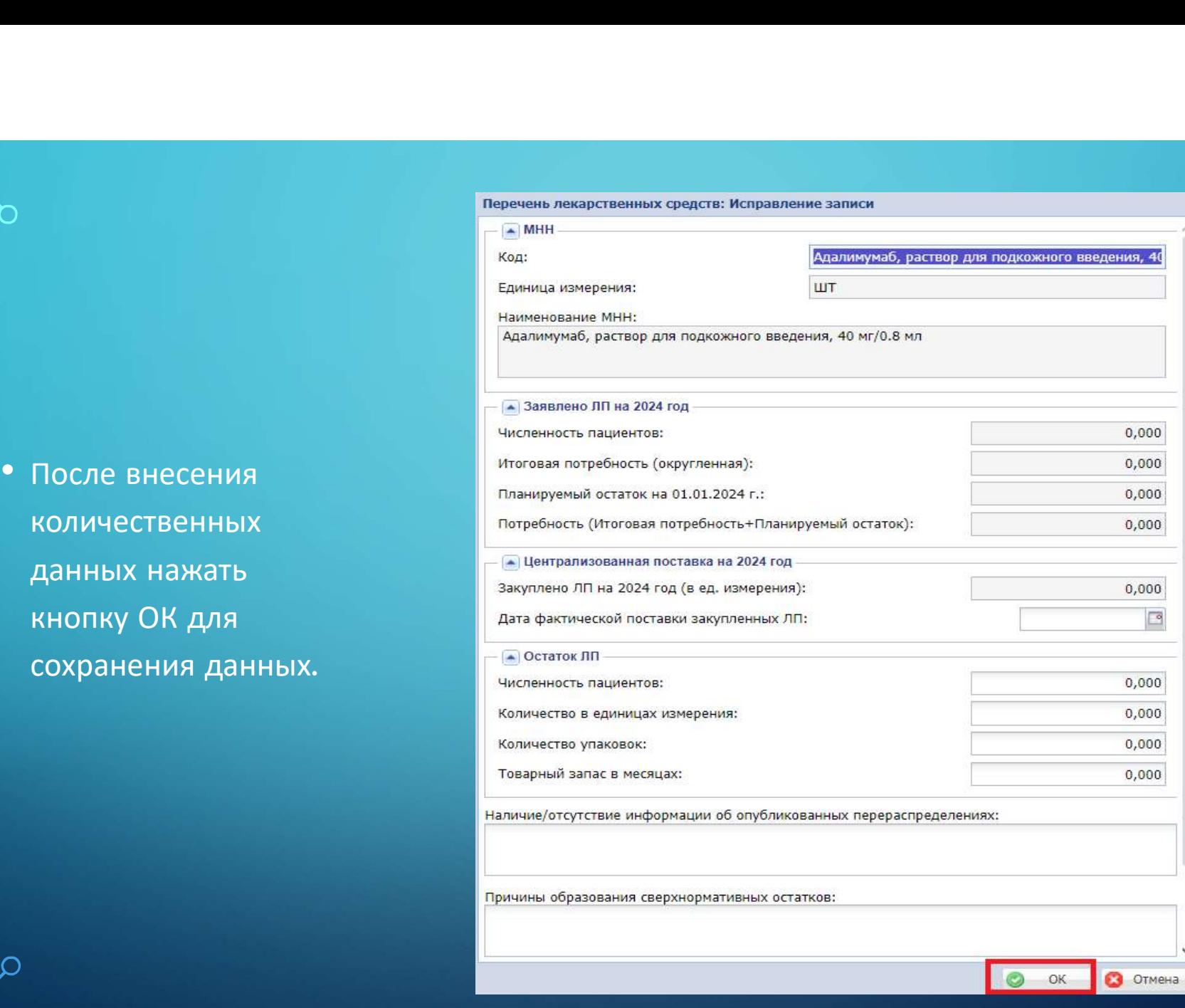

редактирование данных, есть возможность помощью Расширения / «Расчетные таблицы (редактирование)».

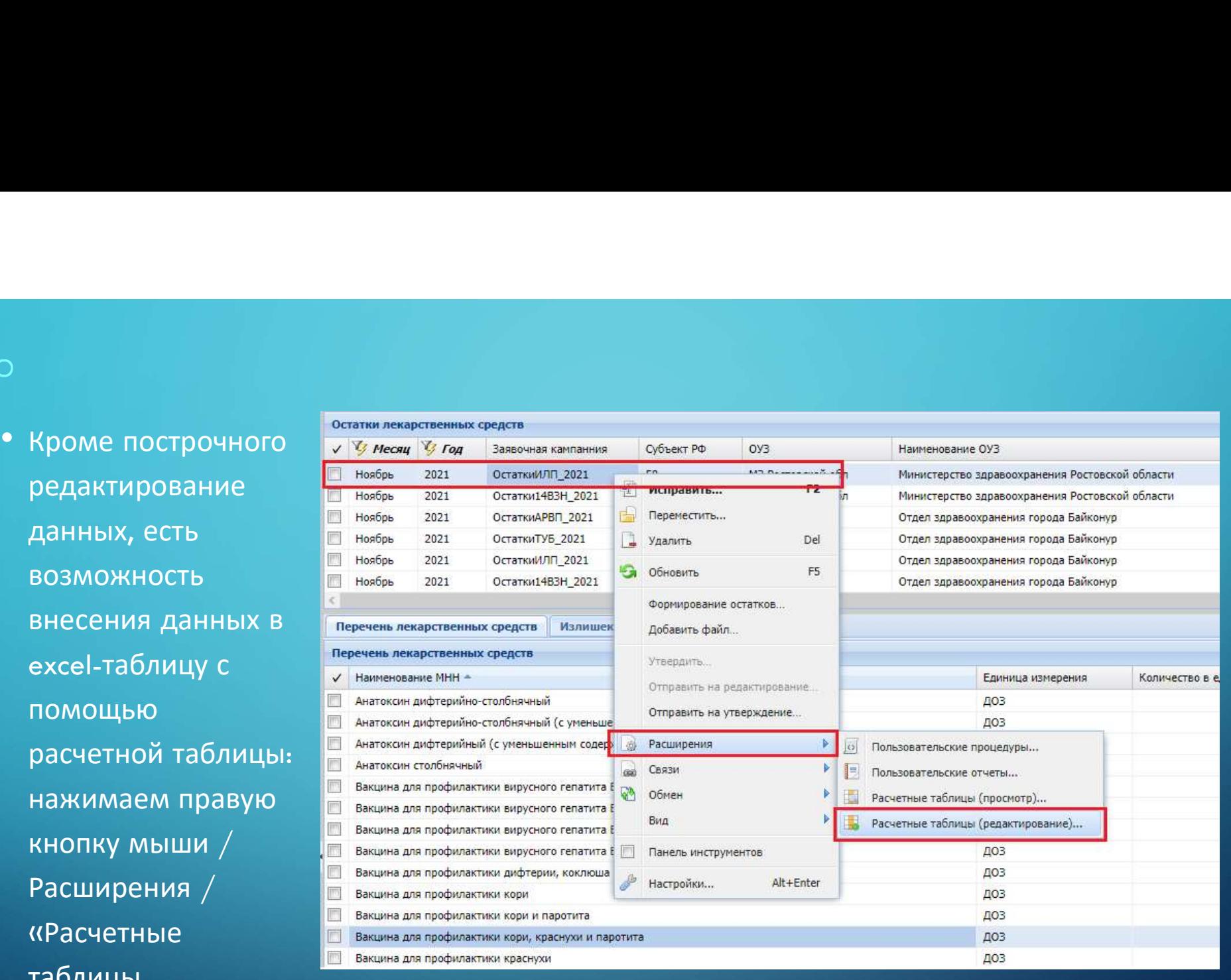

ембор расчетную таблицу<br>«Остатки лекарственных<br>«Остатки лекарственных<br>средств» средств»

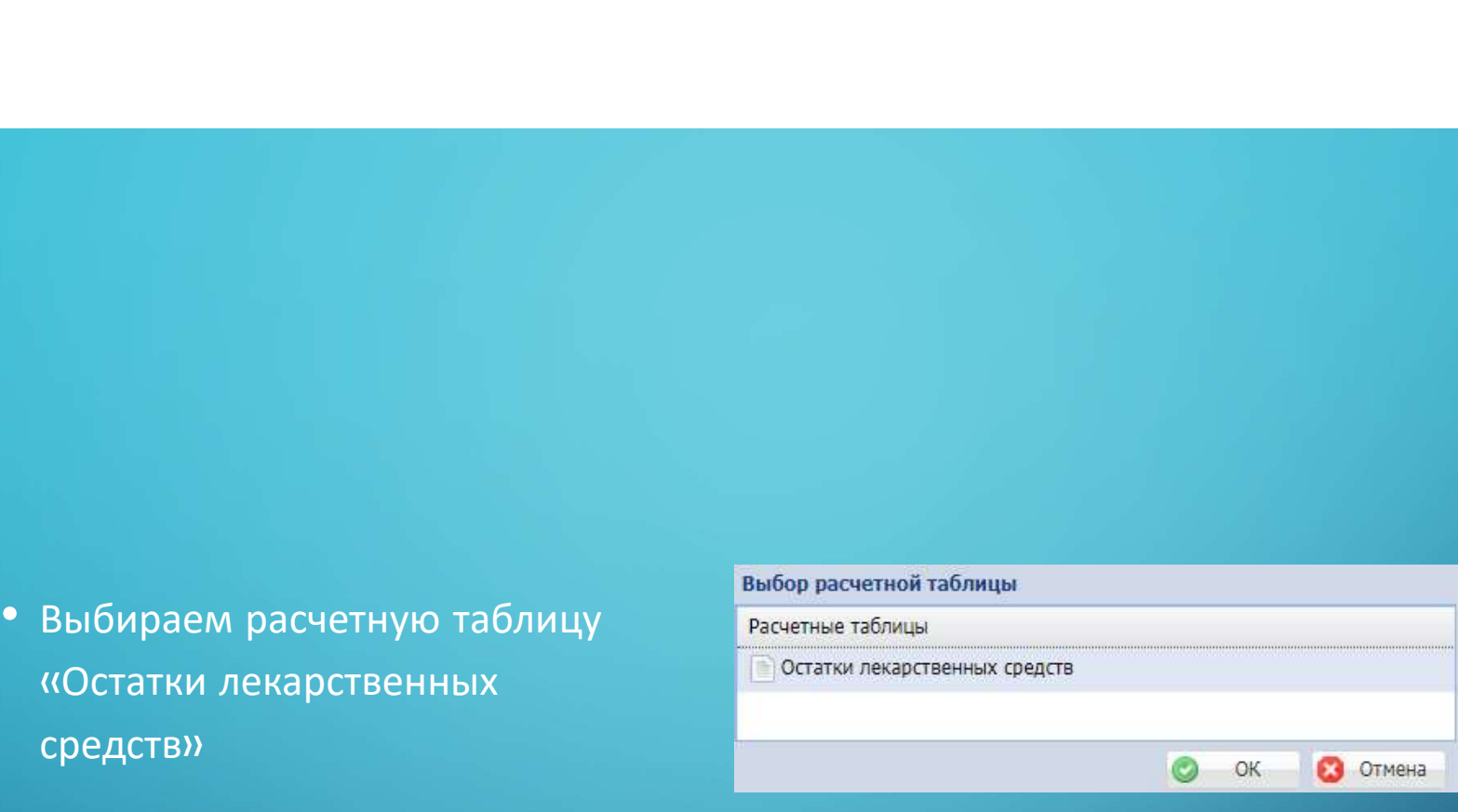

разрешить EXCEL.

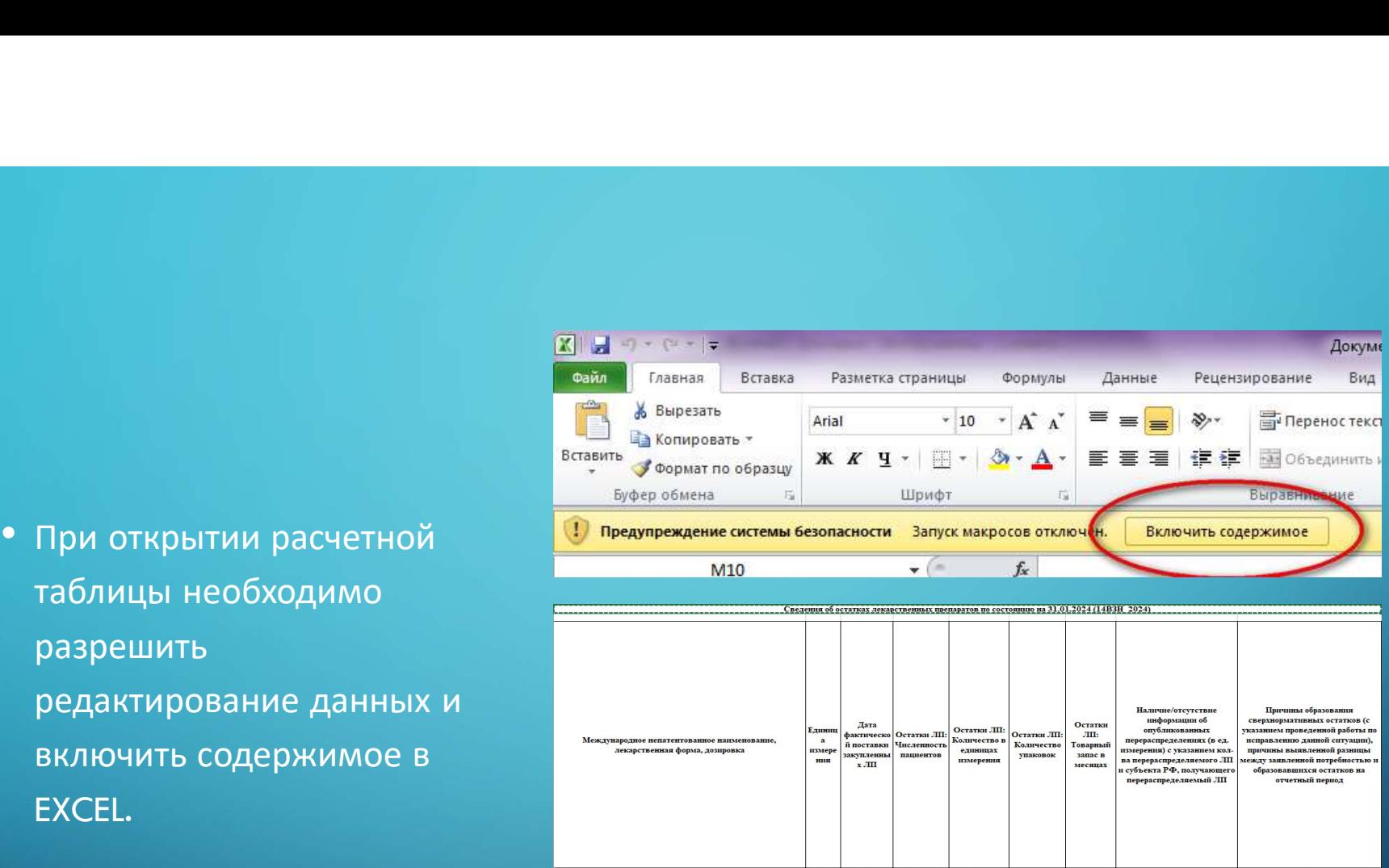

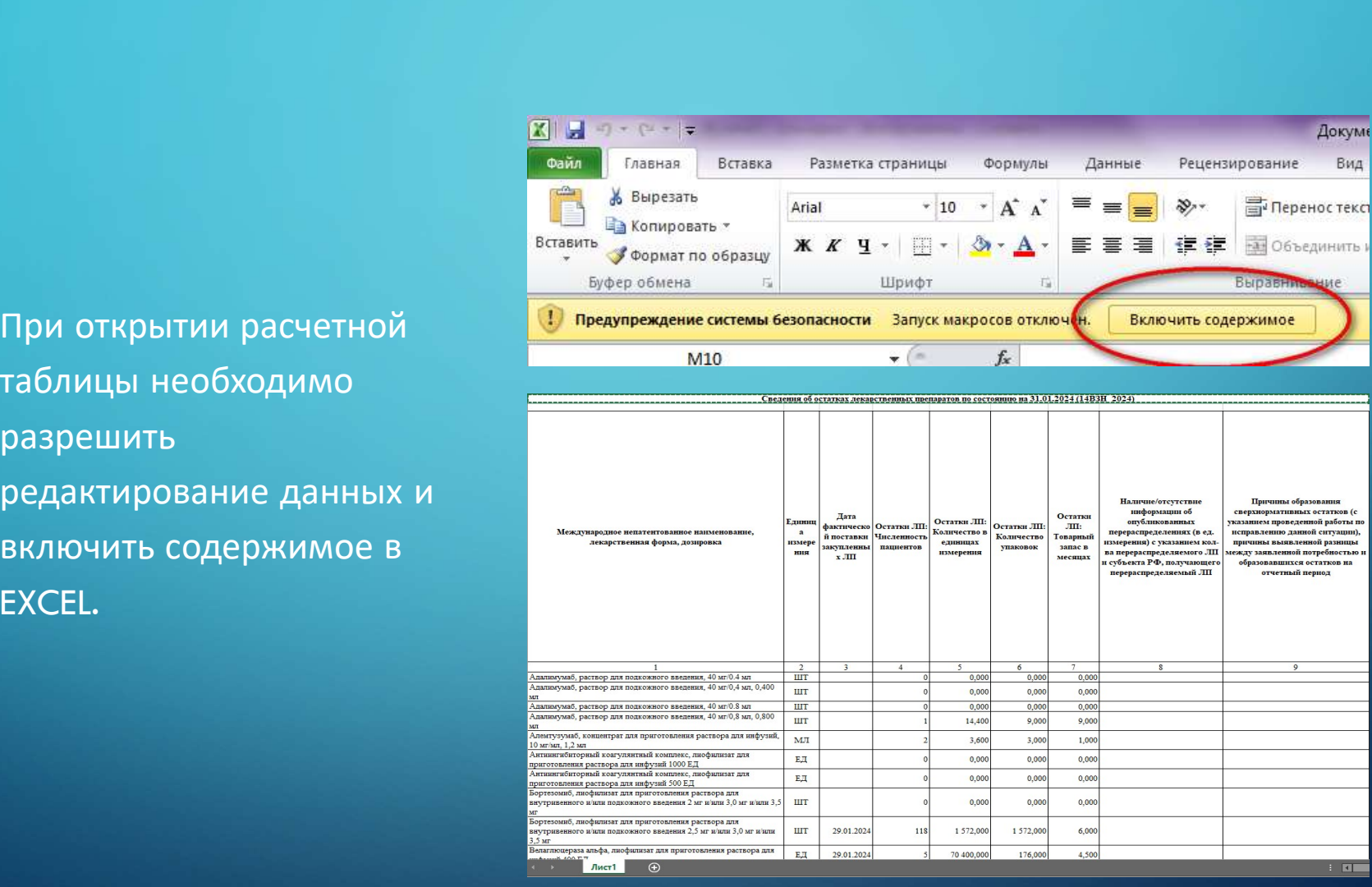

- После окончания<br>• После окончания<br>ваполнения таблицы,<br>нажимаем красный масти После окончания<br>заполнения таблицы,<br>нажимаем красный место местовые образнить расченую таблицы, После окончания<br>заполнения таблицы,<br>нажимаем красный мести () сокранить расченую таблицу?<br>таблицы. таблицы.
- 

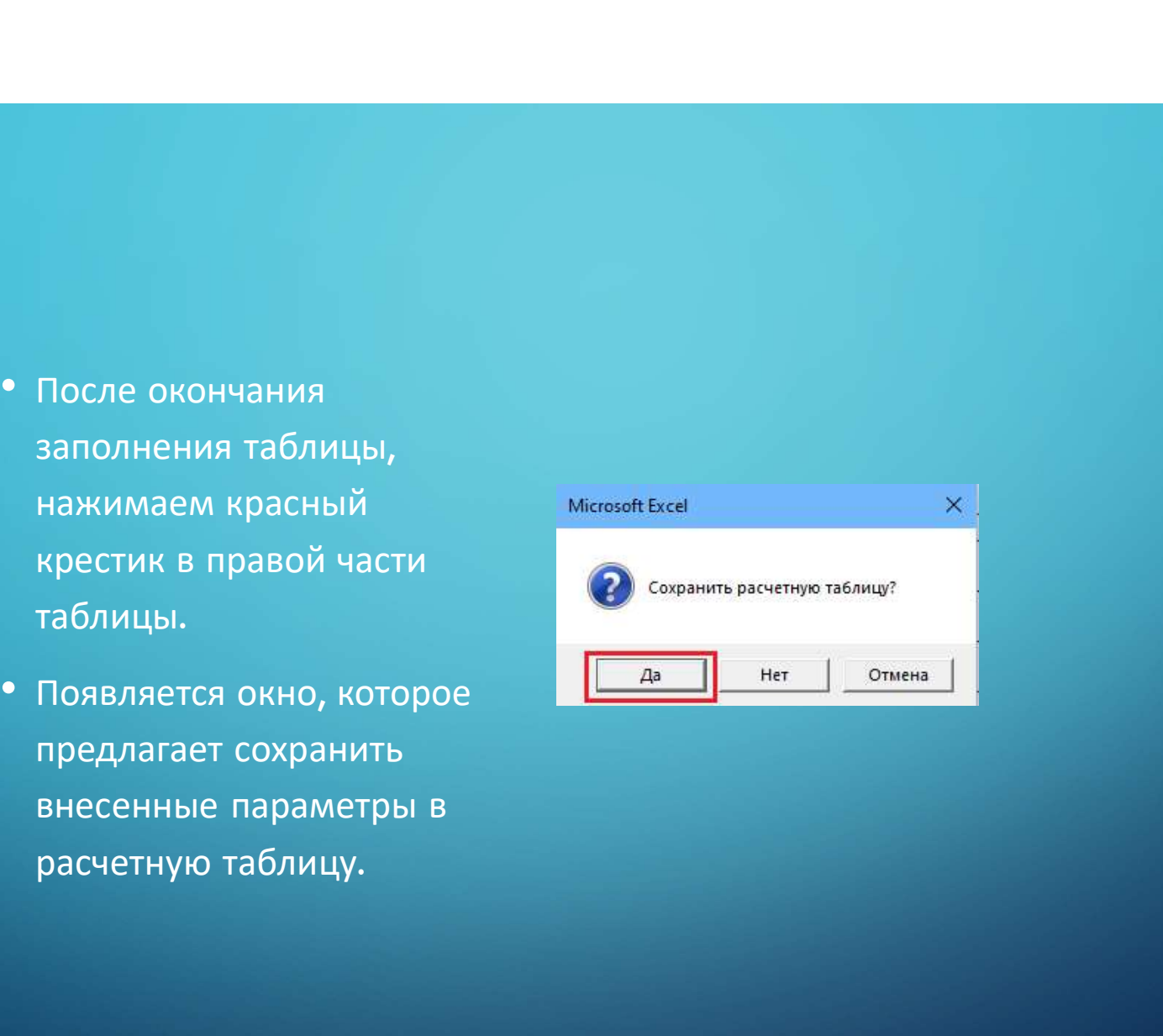

#### ПОДТВЕРЖДЕНИЕ РЕКВИЗИТОВ ПО $\begin{pmatrix} 1 & 1 & 1 \ 0 & 1 & 1 \end{pmatrix}$ ПОДТВЕРЖДЕНИЕ РЕКВИЗИТОВ ПО<br>ЦЕНТРАЛИЗОВАННЫЕ ПОСТАВКАМ • В разделе Остатки лекарственных средств

**ПОДТВЕРЖДЕНИЕ РЕКЕ**<br>
ШЕНТРАЛИЗОВАННЫЕ Г<br>
в разделе Остатки<br>лекарственных средств<br>
реализован функционал<br>
своевременной актуализации протявили нарказан день 2024 годов.<br>Дентрализованным поставили протявили нарказан день резидение информации (Martin Person Associates Martin Person Associates Martin Person Associates Martin Person<br>B разделе Остатки<br>реализован функционал своевременной актуализации (Martin Person Associates Martin Person As **ПОДТВЕРЖДЕНИЕ РЕКВИЗИ**<br>
в разделе Остатки<br>
лекарственных средств<br>
реализован функционал<br>
своевременной актуализации<br>
своевременной актуализации<br>
движение информации<br>
реквизитов по<br>
централизованным поставкам.<br>
Внесение **LIEHTPAЛИЗОВАННЫЕ ПО**<br>
В разделе Остатки<br>
лекарственных средств<br>
реализован функционал<br>
своевременной актуализации<br>
реквизитов по<br>
централизованным поставкам.<br>
Реквизиты в спецификации и с нарядей вы выше в нарядей на в В разделе Остатки  $A$  и стать  $\frac{1}{2}$  и стать  $\frac{1}{2}$  и стать  $\frac{1}{2}$  и пользание седания делогативных средств реализован функционал  $\frac{1}{2}$  и пользан в пользание седания  $\frac{1}{2}$  и пользание седания делогативны централизованным поставкам»

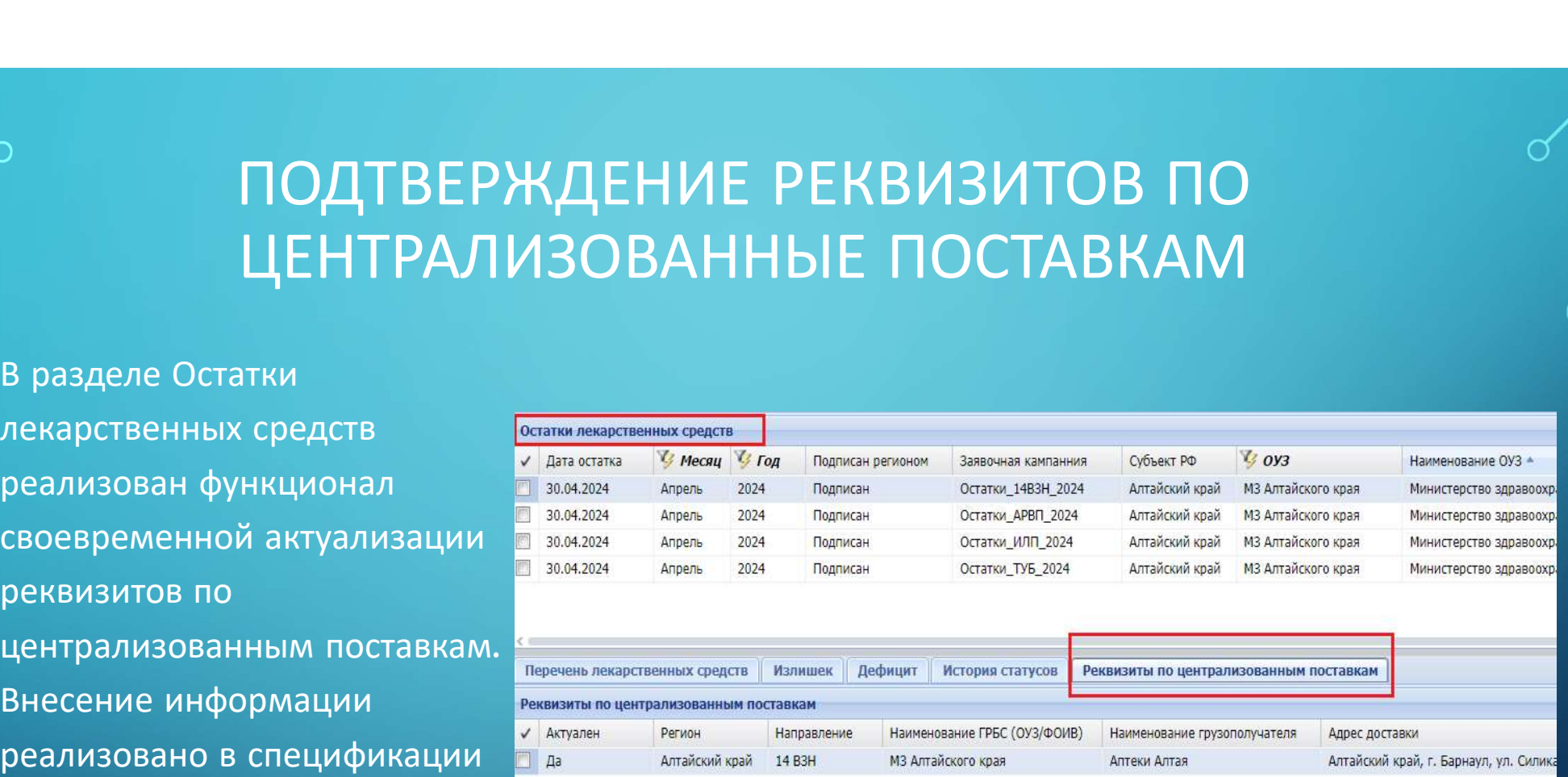

### ФОРМА РЕДАКТИРОВАНИЯ (ПОДТВЕРЖДЕНИЯ) РЕКВИЗИТОВ ФОРМА РЕДАКТИРОВАНИЯ (ПОДТВЕРЖДЕНИЯ)<br>РЕКВИЗИТОВ<br>К реквизитам относятся такие понятия как: главный распорядитель бюджетных средств<br>(ГРБС), Получатель/Грузополучатель (организация, получающая лекарственные<br>препараты по напр

- ФОРМА РЕДАКТИРОВАНИЯ (ПОДТВЕРЖДЕНИЯ)<br>• К реквизитам относятся такие понятия как: главный распорядитель бюджетных средств<br>• К реквизитам относятся такие понятия как: главный распорядитель бюджетных средств<br>(ГРБС), Получ ре препараты по направлению) и адрес доставки.<br>• К реквизитам относятся такие понятия как: главный распорядитель бюджетных средств<br>• К реквизитам относятся такие понятия как: главный распорядитель бюджетных средств<br>(ГРБС) ГРБС, Получатель/Грузополучатель, адрес доставки.<br>• К реквизитам относятся такие понятия как: главный распорядитель бюджетных средств<br>(ГРБС), Получатель/Грузополучатель (организация, получающая лекарственные<br>препараты по лекарственных препаратов организациям Получателя и Грузополучателя.<br>• К реквизитам относятся такие понятия как: главный распорядитель бюджетных средств (ГРБС), Получатель/Грузополучатель (организация, получающая лекарстве К реквизитам относятся такие понятия как: главный распорядитель бюджетных средств<br>(ГРБС), Получатель/Грузополучатель (организация, получающая лекарственные<br>препараты по направлению) и адрес доставки.<br>ГРБС, Получатель/Груз
- 
- 
- ОУЗ).

#### • Форма редактирования Форма **редактирования (редакторное средственное своими с политические средственных средственных средственных средственных средственных средственных средственных средственных средственных средственных средственных средств** ФОРМА<br>Редактирования (1990) - 1990-2004 и 1990-2004 и 1990-2004 и 2004 и 2004 и 2004 и 2004 и 2004 и 2004 и 2004 и 2004<br>ВЫЗЫВАЕТСЯ С 1990-2004 и 2004 и 2004 положения остать станда<br>ПОМОЩЬЮ КОНТЕКСТНОГО (Правая КНОПКа поло Форма  $\frac{\frac{\text{CCTNIM} \text{ (BFGS)} }{ \text{ (BFGS)} } }{ \text{ (BFGS)} }$ <br>  $\frac{\text{DCTNIM} \text{ (BFGS)} }{ \text{ (BFGS)} }$ <br>  $\frac{\text{DCTNIM} \text{ (BFGS)} }{ \text{ (BFGS)} }$ <br>  $\frac{\text{DCTNIM} }{ \text{ (BFGS)} }$ <br>  $\frac{\text{DCTNIM} }{ \text{ (BFGS)} }$ <br>  $\frac{\text{DCTNIM} }{ \text{ (BFGS)} }$ <br>  $\frac{\text{DCTNIM} }{ \text{ (BFGS)} }$ <br>  $\$ Форма **Стание в Строй Марил (1990)**<br>
редактирования (1990)<br>
вызывается с называет с этом на строй для партизант (1990)<br>
Вызывается с называется с называет на строй для партизант (1990)<br>
меню (правая кнопка вызывает на ст реквизитов) и действия «Исправить»

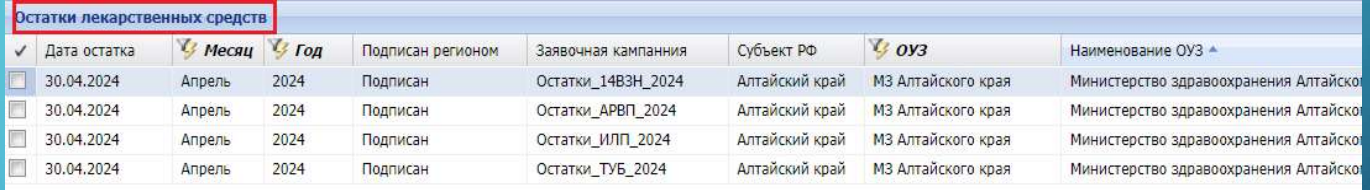

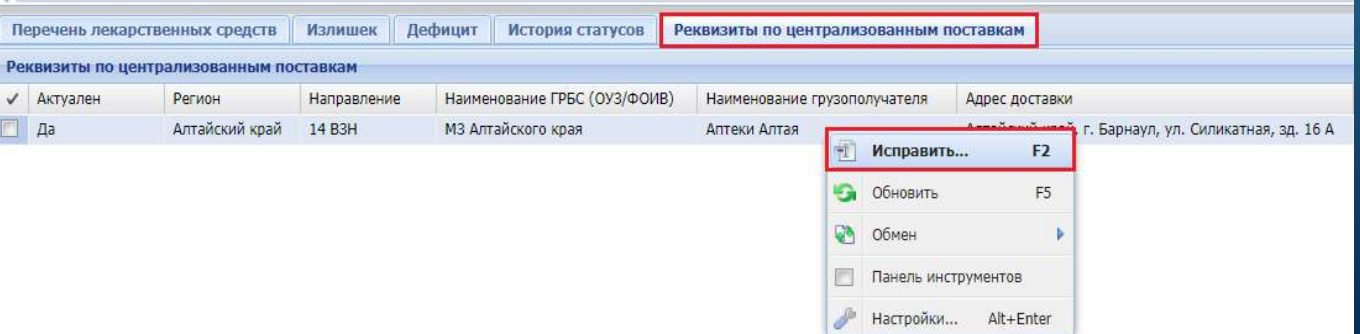

• Реквизиты подвигля алектронный поставка-<br>• Реквизиты подписываются электронной подли<br>• Подтверждаю, что согласен на подписыми<br>• Форма редактирования<br>• Форма редактирования<br>• Форма редактирования<br>• Маменование грузополуч Pеквизиты по централизованным поставкам: Исправление<br>
PERBUSIVE INTERNATION (PROTECTS) - ПОДТВЕРЖДАР, ЧТО СОГЛАВНОЙ ПОДПИСЬ В ПОДТВЕРЖДАР И В ПОДТВЕРЖДАР И В ДВУХ блок Вединий Метайское краевое государственное унитарное п «Подтвержденные и на новые реквизиты. Заполняются в случае недостоверных подтвержденных данных реквизиты»

реквизиты» и «Новые Пролное наименование главного распорядителя бюджетных средств.

ПОЛНОЕ НАИМЕНОВАНИЕ ГРУЗОПОЛУЧАТЕЛЯ:

АДРЕС ДОСТАВКИ:

• Отмена OK

• В блоке «Подтвержденные<br>В блоке «Подтвержденные<br>В блоке «Подтвержденные<br>Реквизиты по испультативность и наименование грес (оу инвестительное подтвержденные<br>В блоке «Подтвержденные<br>В блоке математивность и наименование г реквизиты по централизованным посториной и подписываются электронной и подписываются электронной и подписывается для осигаем на подписывается создания и подписывается создания и подписывается (28) (28) (28) (28) (28) (28) Централизованным и развития и дентрализованным и проставительно и дентрализованным и дентрализованным и дентра поставкам» указаны **PERSIMITE IN ORDER CONSUMINE THE CONSUMINE CONSUMING SERVER AND ASSESS TO A CONSUMING SERVER AND ARREST SUPERBURING SUPERBURING SUPERBURING SUPERBURING SUPERBURING SUPERBURING SUPERBURING SUPERBURING SUPERBURING SUPERBUR** Pexensurus подписываются электронной подписы»<br>
(FI Подтвержда, что согласные повышения и поставивым поставками поставив (MAGOPHA)<br>
(A FINIMENDED PER DIVISION DESCRIPTION AND THE PER DIVISION AND ARRISTOR SUPPRIMENDED PREM FRI Подтвержденные ГРБС (09/60MB):<br>
В блоке «Подтвержденные наименование ГРБС (09/60MB):<br>
Министерство аравоохранения Алтайского края<br>
Министерство аравоохранения Алтайского края<br>
Наименование грузополучателя:<br>
Дентрализо  $\begin{array}{|l|l|} \hline \multicolumn{1}{|l|}{}&\multicolumn{1}{|l|}{}&\multicolumn{1}{|l|}{}&\multicolumn{1}{|l|}{}&\multicolumn{1}{|l|}{}&\multicolumn{1}{|l|}{}&\multicolumn{1}{|l|}{}&\multicolumn{1}{|l|}{}&\multicolumn{1}{|l|}{}&\multicolumn{1}{|l|}{}&\multicolumn{1}{|l|}{}&\multicolumn{1}{|l|}{}&\multicolumn{1}{|l|}{}&\multicolumn{1}{|l|}{}&\multicolumn{1}{|l|}{}&\multicolumn{1}{|l|$ редактируются.

• Отмена

OK

• В блоке «Новые реквизиты местания и ставками и поставками и поставками и подписываются электронной подписы<br>• В блоке «Новые реквизиты и наминические реквизиты по централизованным и наминическое здравоохранения для акти  $\begin{tabular}{|c|c|} \hline \multicolumn{1}{|c|}{\textbf{PekckNATb}} & \multicolumn{1}{|c|}{\textbf{PekckNATb}} & \multicolumn{1}{|c|}{\textbf{PekckNATb}} & \multicolumn{1}{|c|}{\textbf{PekckNATb}} & \multicolumn{1}{|c|}{\textbf{PekckNATb}} & \multicolumn{1}{|c|}{\textbf{PekckNATb}} & \multicolumn{1}{|c|}{\textbf{PekckNATb}} & \multicolumn{1}{|c|}{\textbf{PekRARNCB}} & \multicolumn{1}{|c|}{\textbf{PekRARN$ поставкам» — пустые<br>В Алтайский край, г. Барнаул, ул. Силикатная, зд. 16 А **Реквизиты по централизованным поставкам: Испресименты поля. Данные редактируемые поля.** Данные редактируемые поля. Данные **местной поля. Данные редактируемые поля.** Данные редактируемые поля. Данные испекторной край, г. **PERSISTENT DESPAIRED ANTENDRIP (SECOND ANTIFICIAL SECOND AND AREXES SECOND AND AREXES SUPERENT AND AREXES SUPERENT AND AREXES SUPERENT AND RELATION CONTROLLED TO A CHARGE SUPERENT AND AN INTERNATIONAL CONTROLLED AND AREA Реквизиты подписываются алектронной подписываюте и и век выпусываются электронной подписываются и и век выпусываются в случае нестоля.**<br>
Наименование грес (003/00MB):<br>
Министерство здравоохранения Алтайского крави<br>
Минис PERSIAN TO PRESIAN TO CHANNER TASHOTS AND TRINCHER WITHOUT THE CONTROL HAMMEROBAND (CONTROL HAMMEROBAND TO THE PRESIAN ATTRING AND MANUFACTURE CONTROL AND MANUFACTURE CONTROL AND AND AND MANUFACTURE CONTROL AND AND MANUFA есть на данный момент в Hameenosaine PFC (Ox3/OOMB):<br>
MHHKTEPCTBO appaBOXXPateHMA AmaRcxoro<br>
MHKTEPCTBO appaBOXXPateHMA AmaRcxoro<br>
MHXTEPAAKTUPYEMble<br>
PEARTUPYEMble поля. Данные<br>
Марес доставки:<br>
Алтайский край, г. Барнаул, ул. Силикатная<br>
Запол России

**3** Отмена

OK

- е<br>• **Важно. <u>Не</u> нужно заполнять блок «Новые реквизиты», если они не отличаются от редактируется только конкретный реквизит (ГРБС/Грузополучатель/Адрес доставки).<br>• Редактируется только конкретный реквизит (ГРБС/Грузополу**
- 
- е **Важно.** <u>Не нужно заполнять блок «Новые реквизиты», если они не отличаются от подтвержденных данных.<br>• Редактируется только конкретный реквизит (ГРБС/Грузополучатель/Адрес доставки).<br>• Наименование организации в случае</u> • Важно. Не нужно заполнять блок «Новые реквизиты», если они не отличаются от подтвержденных данных.<br>• Редактируется только конкретный реквизит (ГРБС/Грузополучатель/Адрес доставки).<br>• Наименование организации в случае ре **Важно.** Не нужно заполнять блок «Новые реквизиты», если они не отличаются от модтвержденных данных.<br>подтвержденных данных.<br>Редактируется только конкретный реквизит (ГРБС/Грузополучатель/Адрес доставки).<br>Наименование орга **Важно**. <u>Не нужно заполнять блок «Новые реквизиты», если они<br><mark>подтвержденных данных</mark>.<br>Редактируется только конкретный реквизит (ГРБС/Грузополучате.<br>Наименование организации в случае редактирования заполняют<br>сокращений и </u>
- Важно. <u>Не нужно заполнять блок «Новые реквизиты», если они не отличаются от подтвержденных данных.</u><br>• Редактируется только конкретный реквизит (ГРБС/Грузополучатель/Адрес доставки).<br>• Наименование организации в случае **Важно.** <u>Не нужно заполнять блок «Новые реквизиты», если они не отличаются от подтвержденных данных.<br>Подтвержденных данных.<br>Наименование организации в случае редактирования заполняются полностью, без<br>сокращений и аббрев</u> <mark>Важно. <u>Не</u> нужно заполнять блок «Новые реквизиты)</mark><br>подтвержденных данных.<br>Редактируется только конкретный реквизит (ГРБС/Груз<br>Наименование организации в случае редактирования<br>сокращений и аббревиатуры. К примеру: Госуда

«Подтверждаю, что

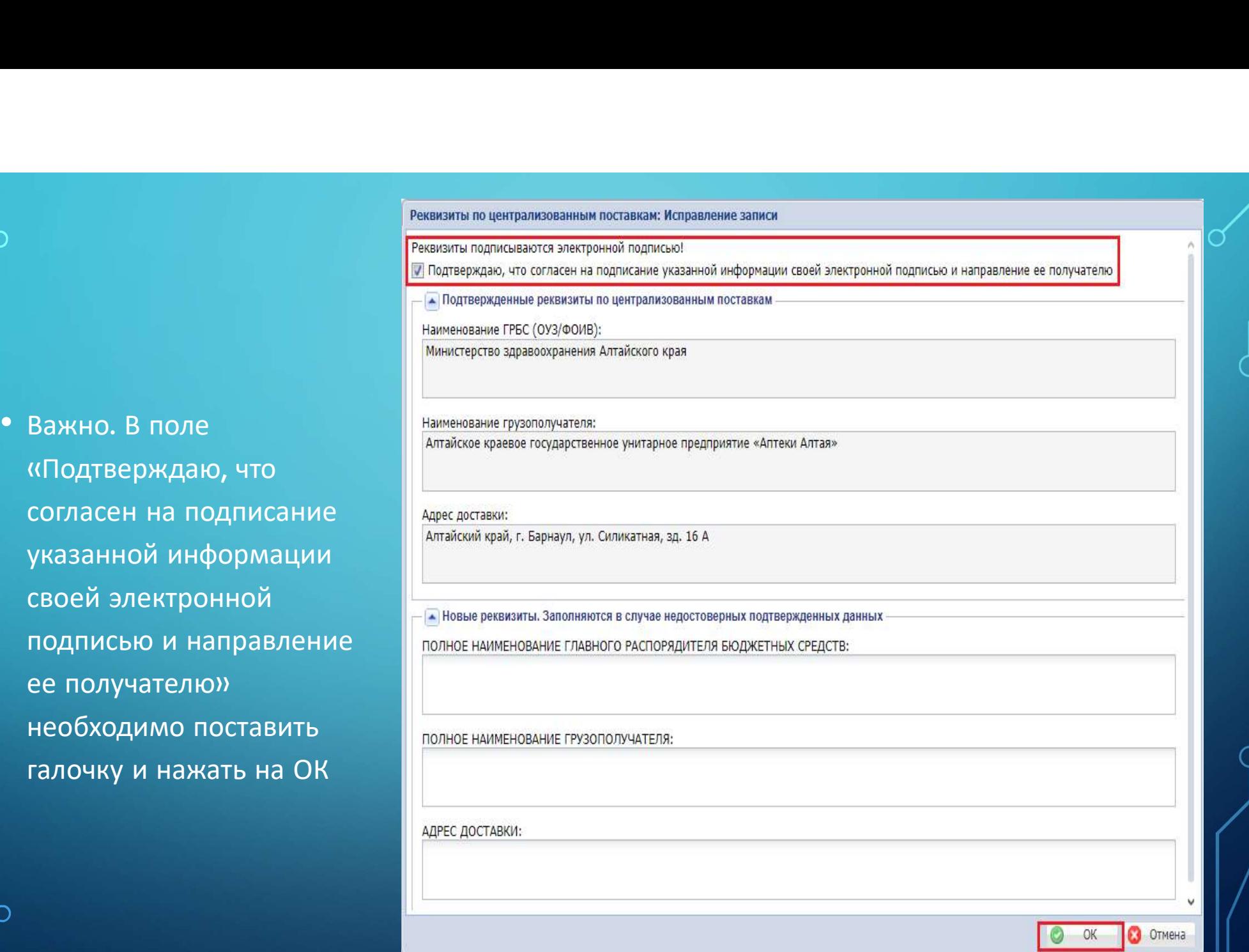

# ПЕЧАТНАЯ ФОРМА ОСТАТКОВ ЛЕКАРСТВЕННЫХ<br>СРЕДСТВ В Представляемые остановых средств<br>В Представляем остановых средств СРЕДСТВ

«Расширение» / «Пользовательские отчеты».

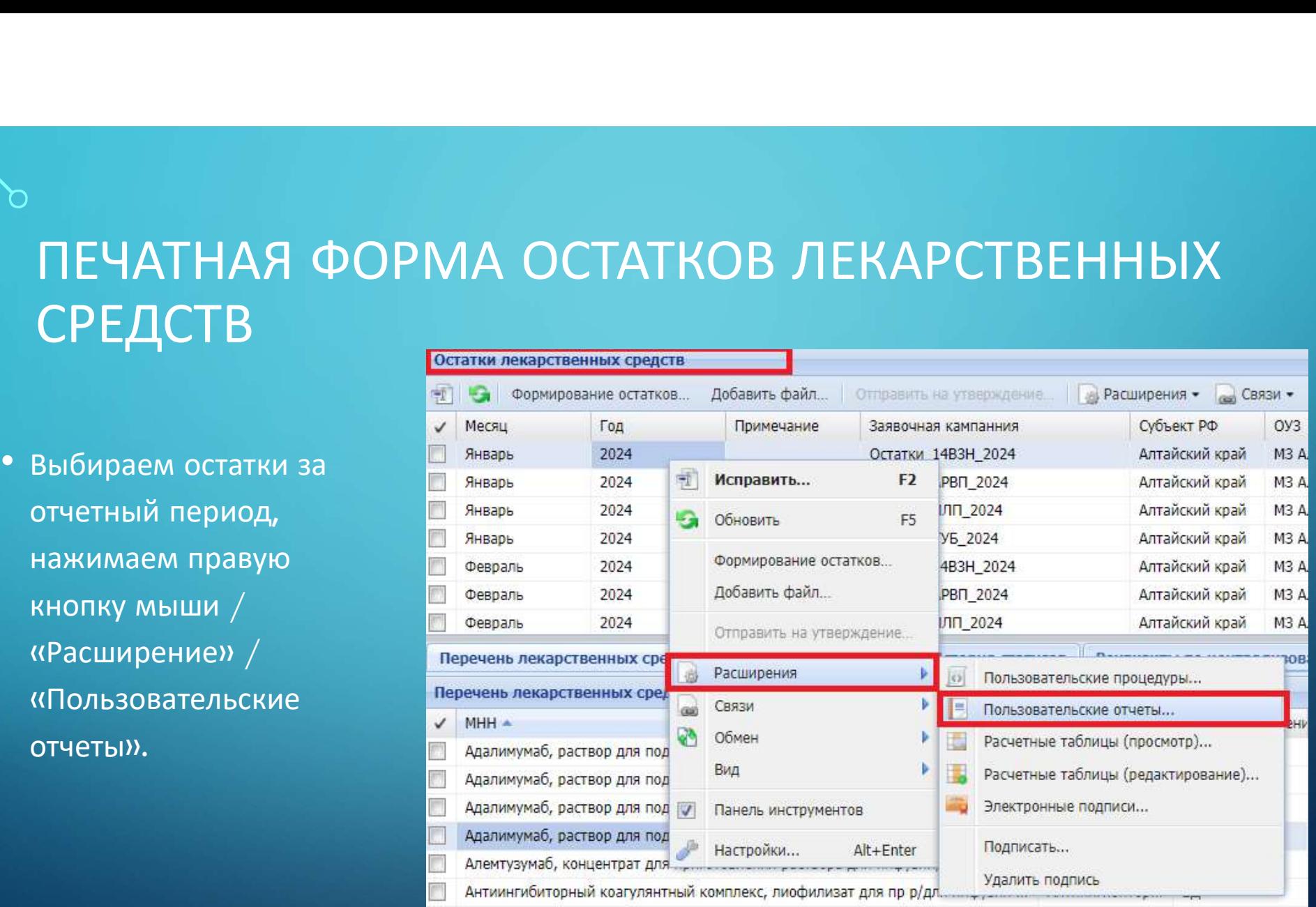

• В списке Пользовательские<br>• В списке Пользовательские<br>отчеты выбираем отчет Величись в сведения об остатках<br>«Сведения об остатках Величись в сведения об остатках Выбор пользовательские Выбор пользовательского отчета Велики с делатика завок за 2023-2024 г.г.<br>Отчеты выбираем отчет Велики с составили с составили на составили с составили с составили с составили с составили с составили **В СПИСКЕ ПОЛЬЗОВАТЕЛЬСКИЕ**<br>
Выбор пользовательские<br>Отчеты выбираем отчет **Величика выбираем статках семель со статках**<br>«Сведения об остатках декарственных препаратов».<br>Отчет содержит несколько лекарственных препаратов».<br>Пользовательские пользовательские пользовательское очеты пользовательские отчеты выбираем отчет в пользователь<br>«Сведения об остатках лекарственных препаратов».<br>Лекарственных препаратов».<br>Отчет с В списке Пользовательские<br>
Отчеты выбираем отчет<br>
Отчеты выбираем отчет<br>
«Сведения об остатках<br>
лекарственных препаратов».<br>
Отчет содержит несколько<br>
Мистов.<br>
Мистов. листов.

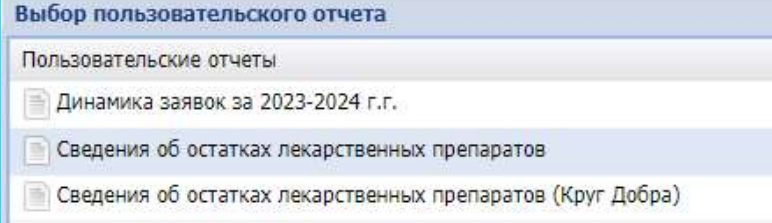

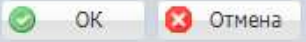

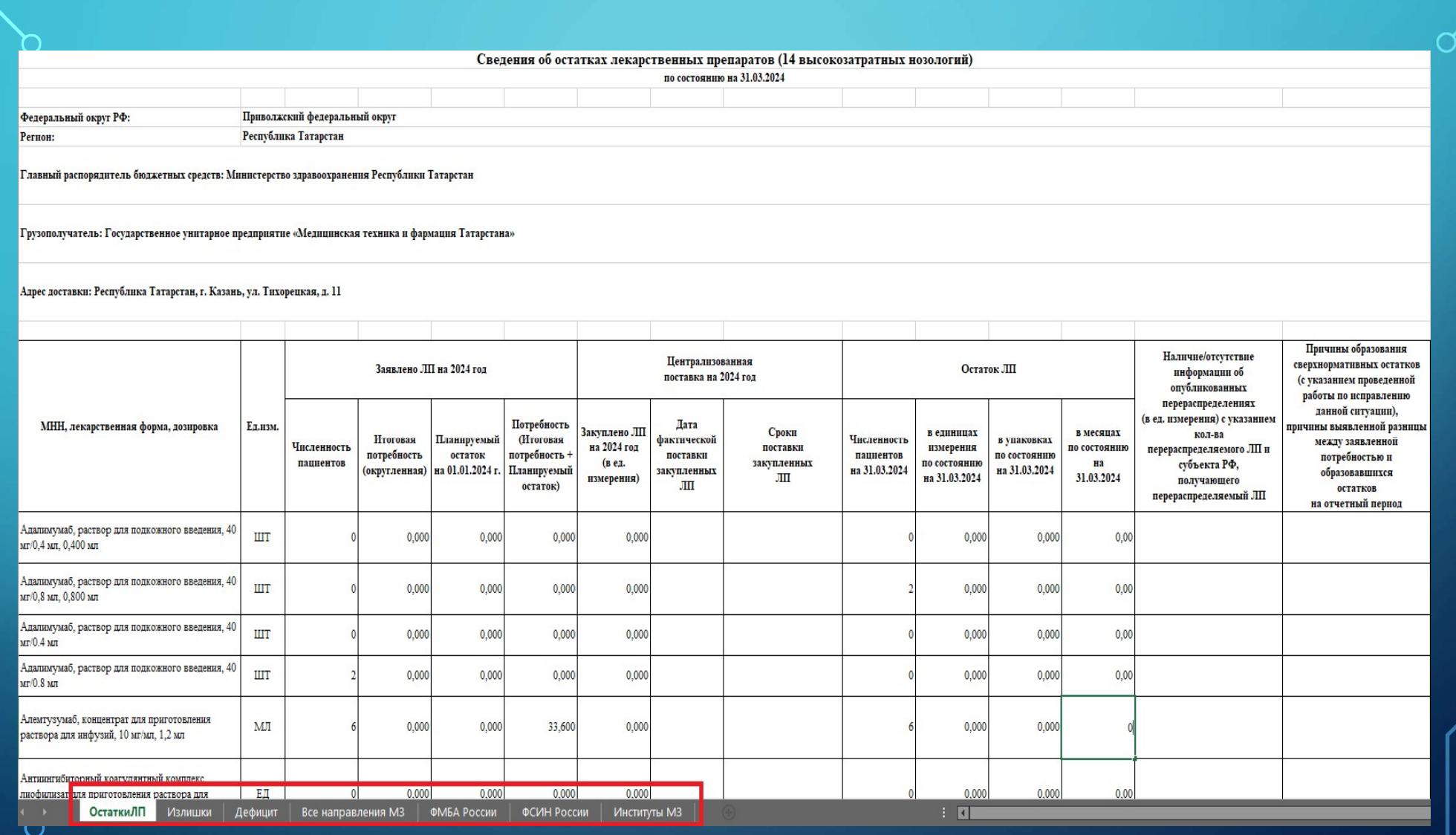

 $\circ$ 

 $\subset$ 

 $\subset$ 

∩

централизованным PekBизиты по **Серание (1998)**<br>Централизованным *Proprietation of the Characteristics*<br>поставкам указаны в *Proprietation Construction Suppose Suppose Suppose Suppose Suppose Apple Construction*<br>шапке отчета «Сведения *Pro* Реквизиты по<br>
централизованным<br>поставкам указаны в постатках в области с соборани с соборани с соборание с соборание с соборание с соборание с<br>Об остатках<br>пекарственных<br>препаратов». лекарственных препаратов».

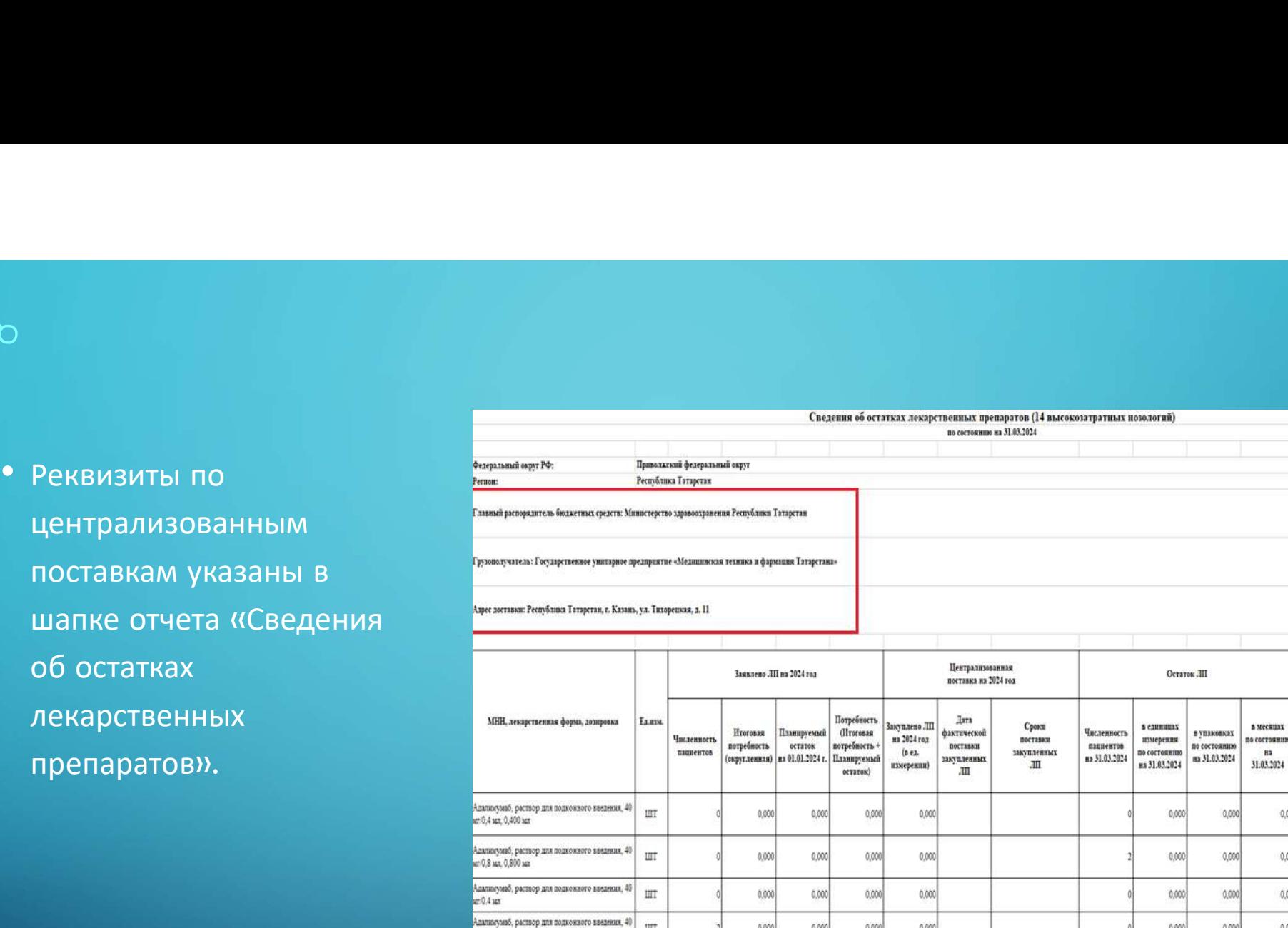

0,000

0,000

 $0000$ 

0.000

0,000

 $\pm$  0

0.000

0,000

0,000

33,600

0.000

0,000

0,000

0,000

 $0000$ 

 $\theta$ 

Остаткил Италишки Дефицит Все направления МЗ ФМБА России ФСИН России Институты МЗ

 $\mathbb{H}^*$ 

 $\rm{M}$ 

 $1.51 - 1$ 

 $ur 0.8$  set

Антижтаба

\лемтузумаб, концентрат для приготовления<br>мствора для инфузий, 10 мг/мт, 1,2 мл

**MEXAMPUTERING** <u>юфилизат <mark>д</mark>ля по</u>иготовления <u>раствора для</u>

## ЗАВЕРШАЮЩЕЕ ДЕЙСТВИЕ ПО РАБОТЕ<br>ОСТАТКАМИ ЛЕКАРСТВЕННЫХ СРЕДСТВ С ОСТАТКАМИ ЛЕКАРСТВЕННЫХ СРЕДСТВ Э<br>ЗАВЕРШАЮЩЕЕ ДЕЙСТВИЕ ПО РАБОТЕ<br>С ОСТАТКАМИ ЛЕКАРСТВЕННЫХ СРЕДСТВ<br><sup>Завершающим</sup> действием по работе с остатками лекарственных средств является<br>подписание документа электронной подписью руководителя ОУЗ.<br>Для этого необход

ректронной подписание документа электронной подписание документа электронной подписание документа электронной подписыв руководителя ОУЗ.<br>Для этого необходимо в службе технической поддержки уточнить о наличие актуального с С ОСТАТКАМИ ЛЕКАРСТВИЕ ПО РАБОТЕ<br>С ОСТАТКАМИ ЛЕКАРСТВЕННЫХ СРЕДСТВ<br>Вавершающим действием по работе с остатками лекарственных средств является<br>подписание документа электронной подписью руководителя 0У3.<br>Для этого необходим ПО РАБОТЕ<br>
С ОСТАТКАМИ ЛЕКАРСТВЕННЫХ СРЕДСТВ<br>
— Вавершающим действием по работе с остатками лекарственных средств является<br>
подписание документа электронной подписыо руководителя 0уз.<br>
Для этого необходимо в службе технич

месяц.

«Расширение» / «Подписать…»

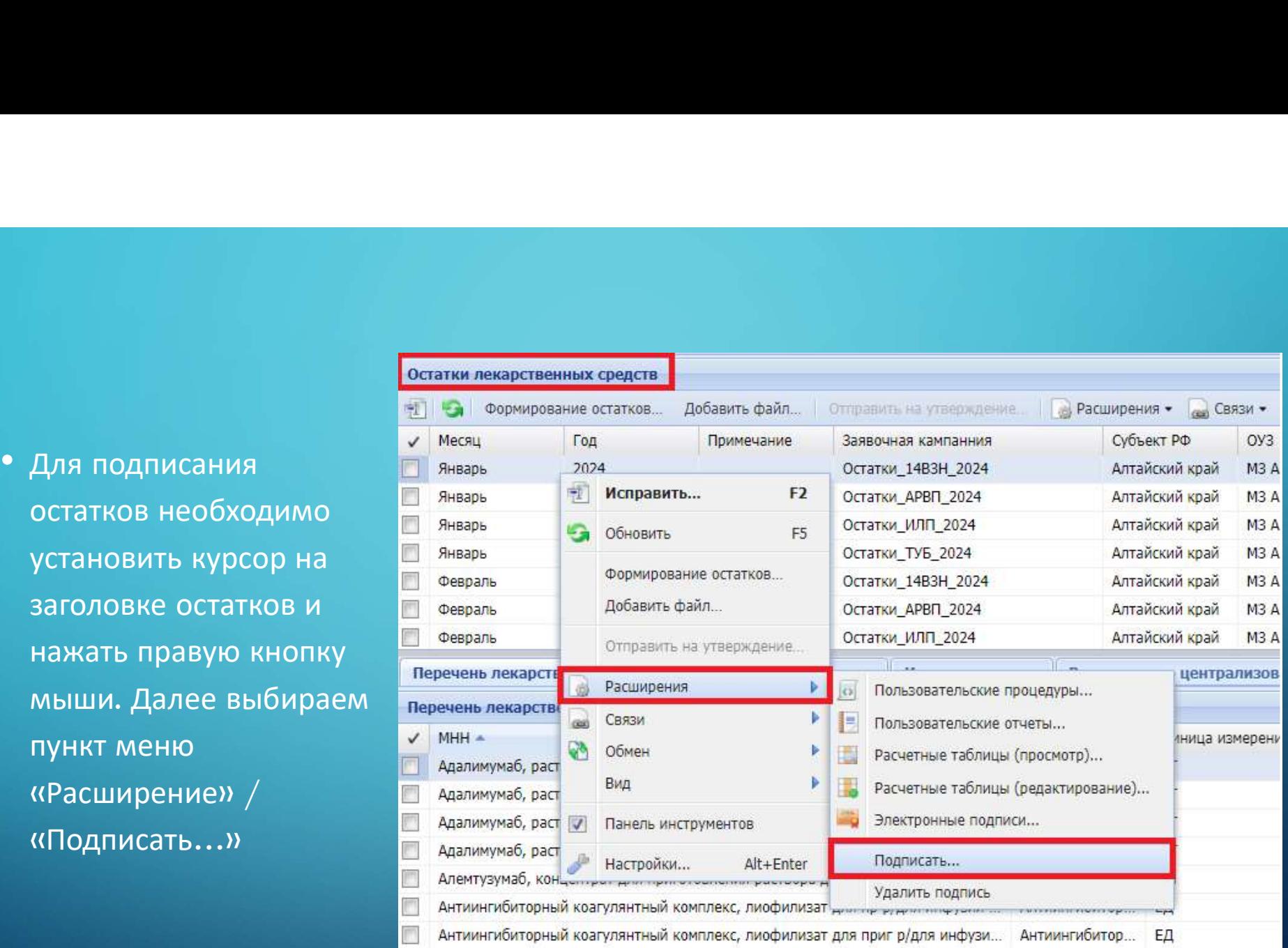

сертификата:

Ò

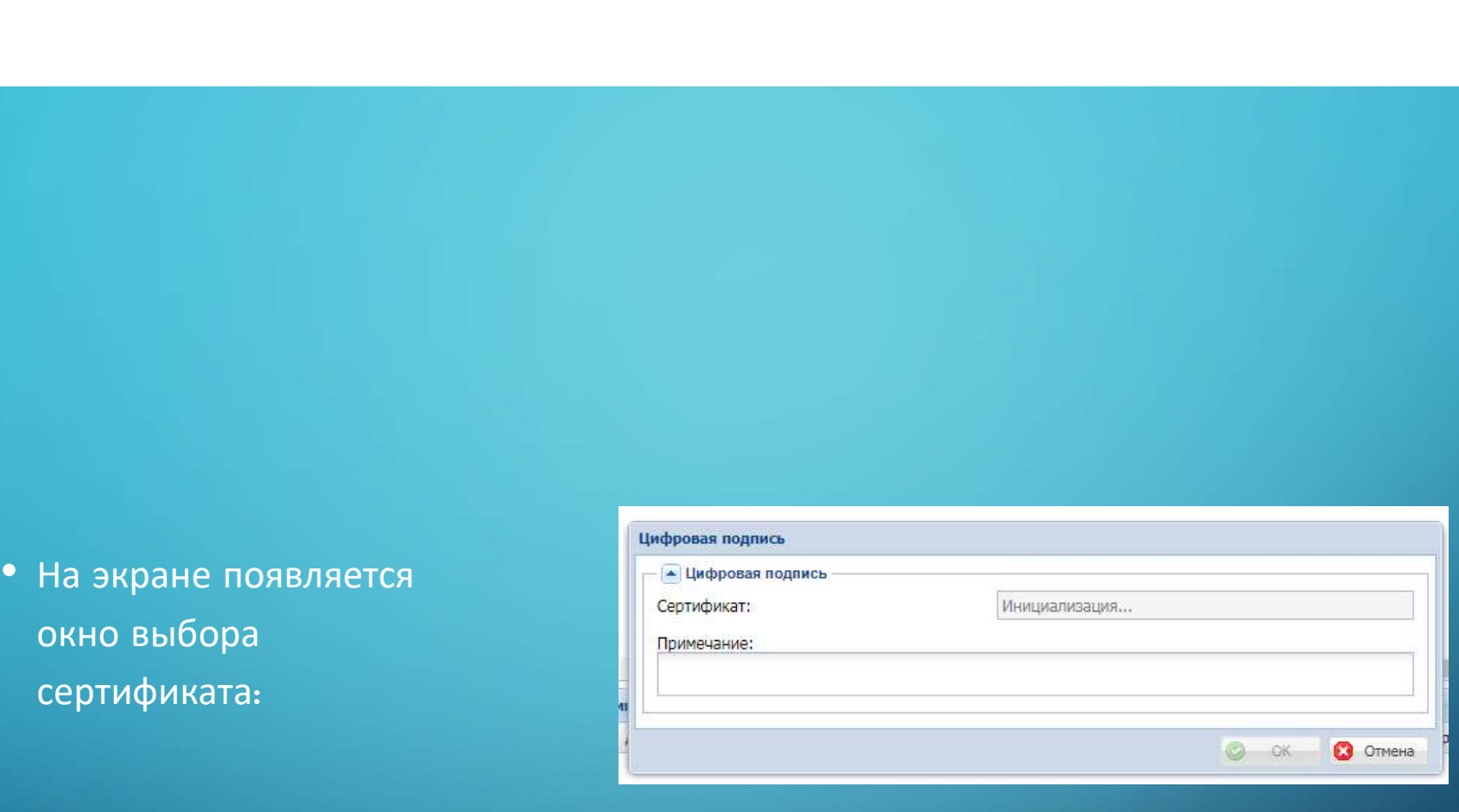

- остаткам, необходимо «Расширение» / «Подписать…»
- подпись, выбираем сертификат

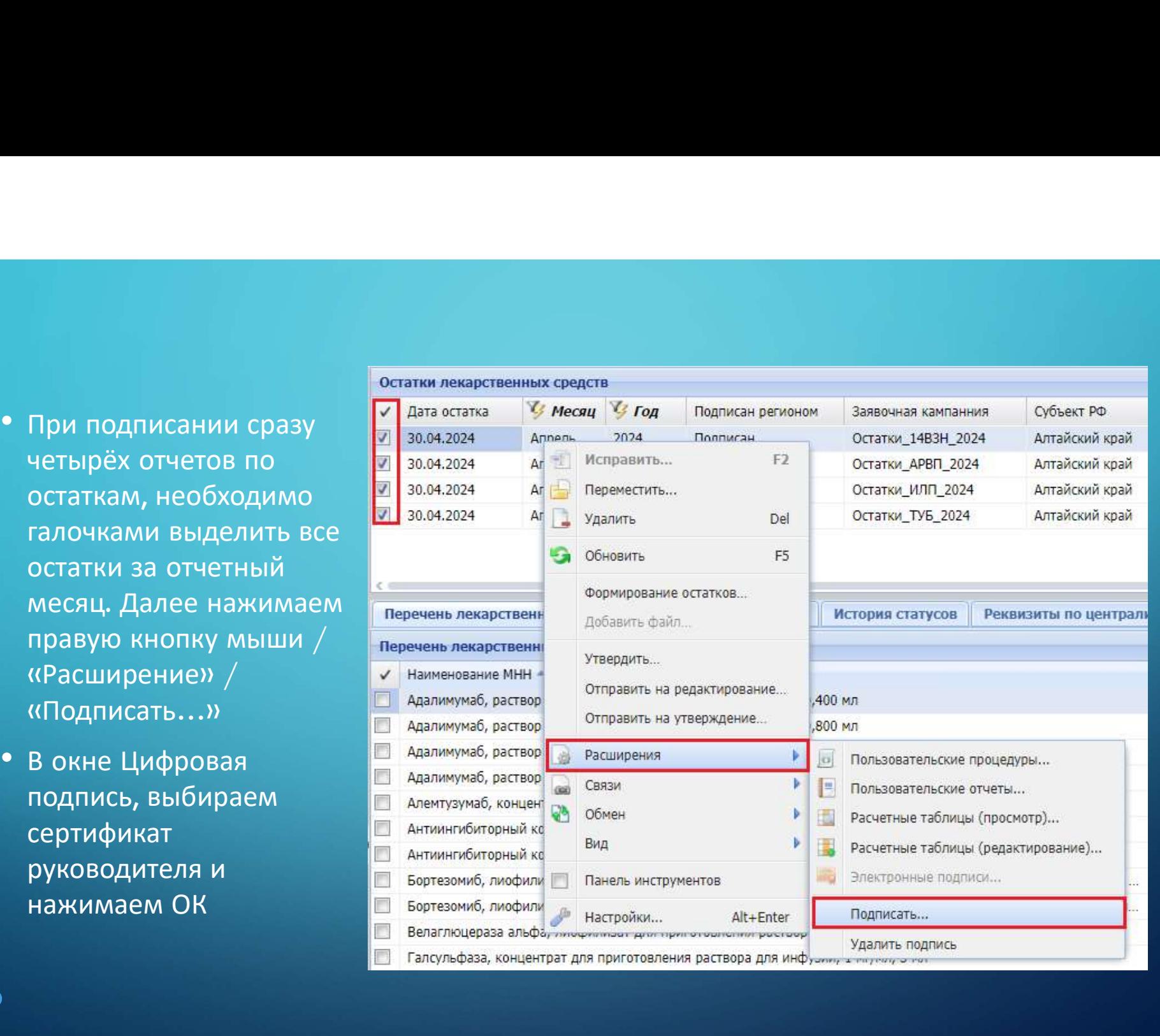

- заголовке / «Расширение» /
- сертификат, которым остаткам

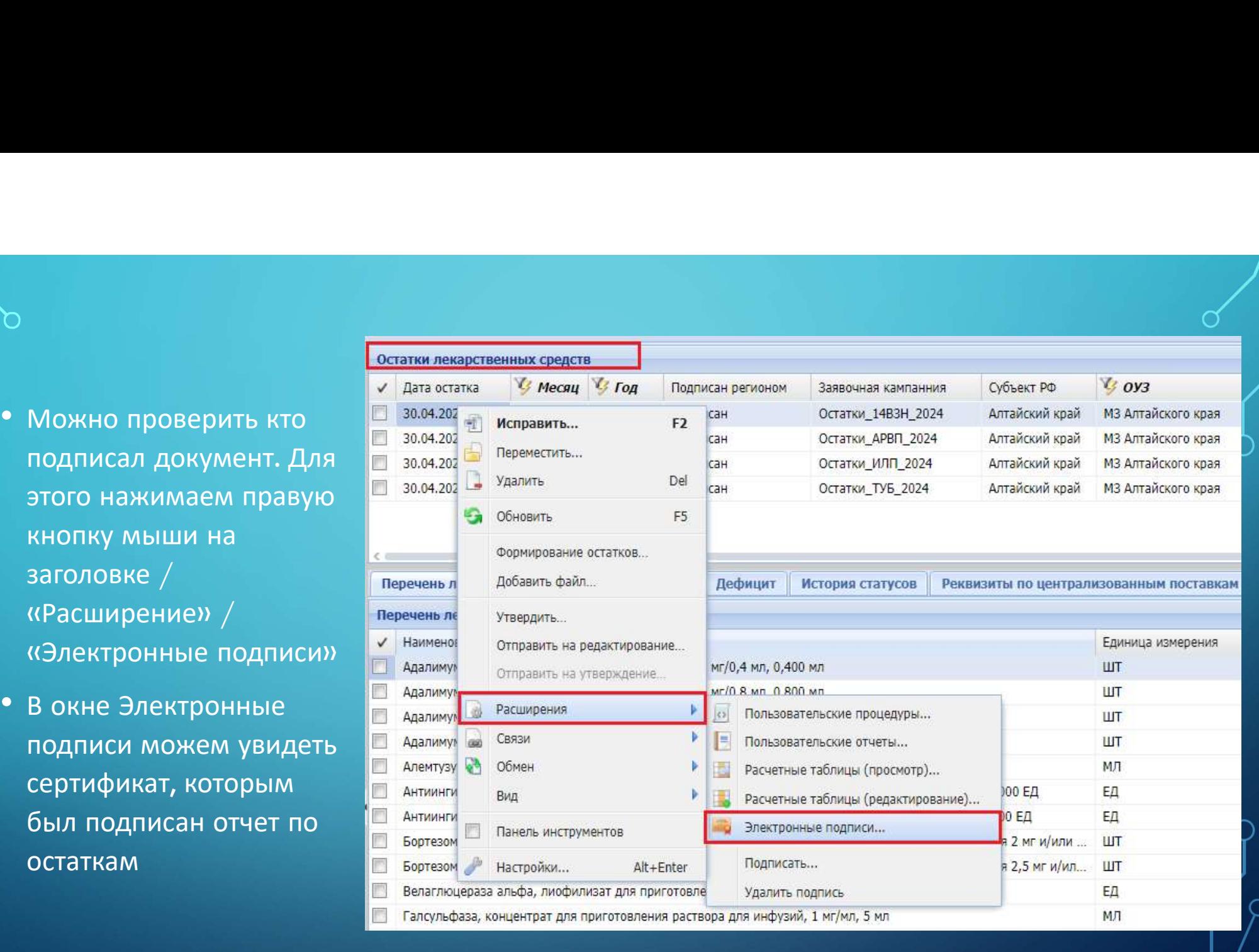

- «Расширение» /
- подписанием документа, удаление

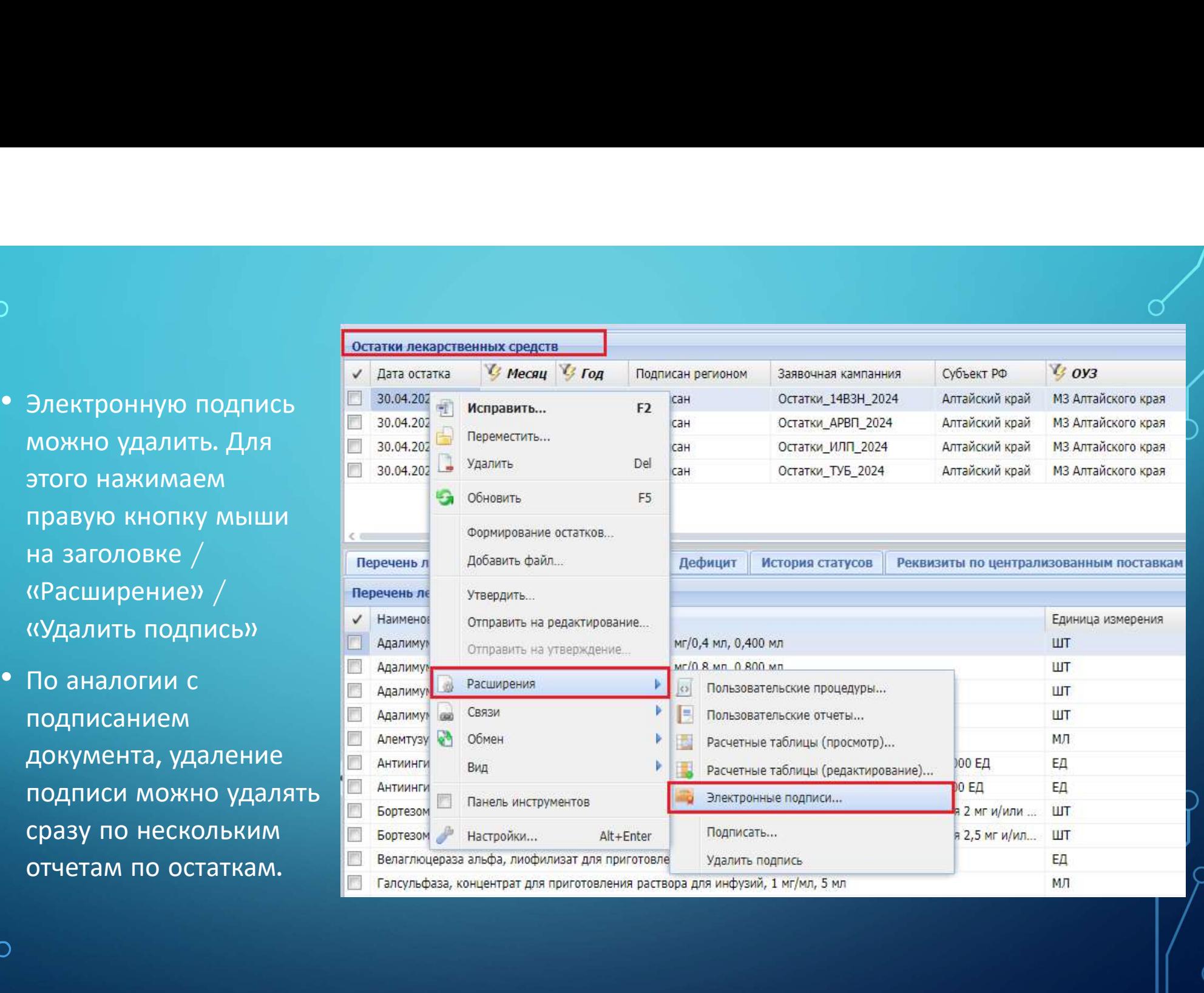

# СТАТУСЫ ОСТАТКОВ ЛЕКАРСТВЕННЫХ СРЕДСТВ

- $\begin{CD} \begin{pmatrix} 0 & 0 & 0 \end{pmatrix} \begin{pmatrix} 0 & 0 & 0 \end{pmatrix} \begin{pmatrix} 0 & 0 & 0 \end{pmatrix} \begin{pmatrix} 0 & 0 & 0 \end{pmatrix} \begin{pmatrix} 0 & 0 & 0 \end{pmatrix} \begin{pmatrix} 0 & 0 & 0 \end{pmatrix} \begin{pmatrix} 0 & 0 & 0 \end{pmatrix} \begin{pmatrix} 0 & 0 \end{pmatrix} \begin{pmatrix} 0 & 0 \end{pmatrix} \begin{pmatrix} 0 & 0 \end{pmatrix} \begin{pmatrix} 0 & 0 \end{pmatrix} \begin{pmatrix}$  $\begin{pmatrix} 0 & 0 & 0 \ 0 & 0 & 0 \end{pmatrix}$ <br>• При подписании электронной подписью статус «На редактировании» автоматически<br>• Меняется на статус «На утверждении»<br>• При удалении электронной подписи статус с «На утверждении» автоматиче
- **ТАТУСЫ ОСТАТКОВ ЛЕКАРСТВЕННЫХ (**<br>При подписании электронной подписью статус «На редактировани<br>меняется на статус «На утверждении»<br>При удалении электронной подписи статус с «На утверждении» авт<br>меняется на статус «На реда **ТАТУСЫ ОСТАТКОВ ЛЕКАРСТВЕННЫХ (**<br>При подписании электронной подписью статус «На редактировани<br>меняется на статус «На утверждении»<br>При удалении электронной подписи статус с «На утверждении» авт<br>меняется на статус «На реда